## **小樽市道の認定路線マップ操作簡易マニュアル**

- ・マウスで地図の移動・拡大縮小が可能です。
- ・認定路線をクリックすることで詳細情報が表示されます。※
- ・住所等で検索も可能です。

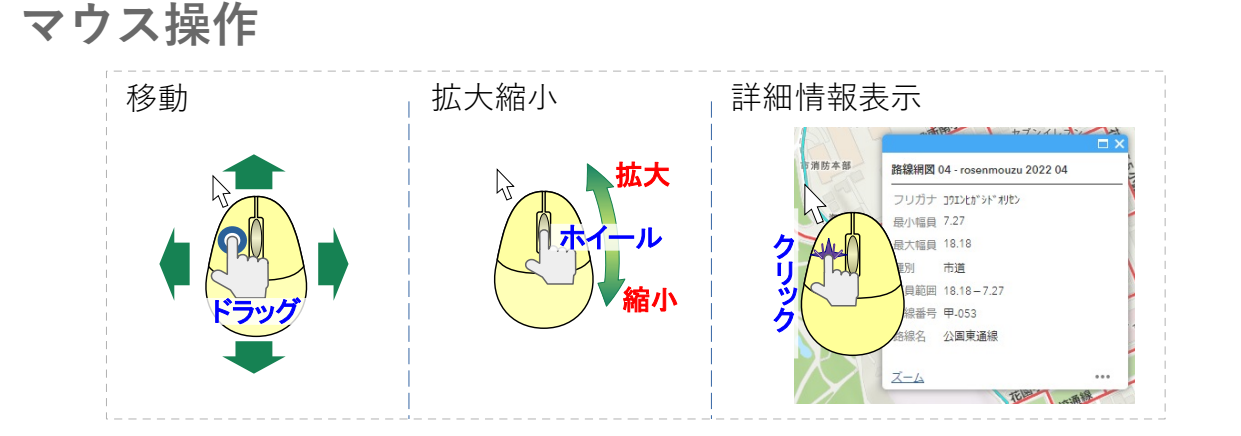

※ 詳細情報表示はレイヤリストの設定で無効化できます。

1

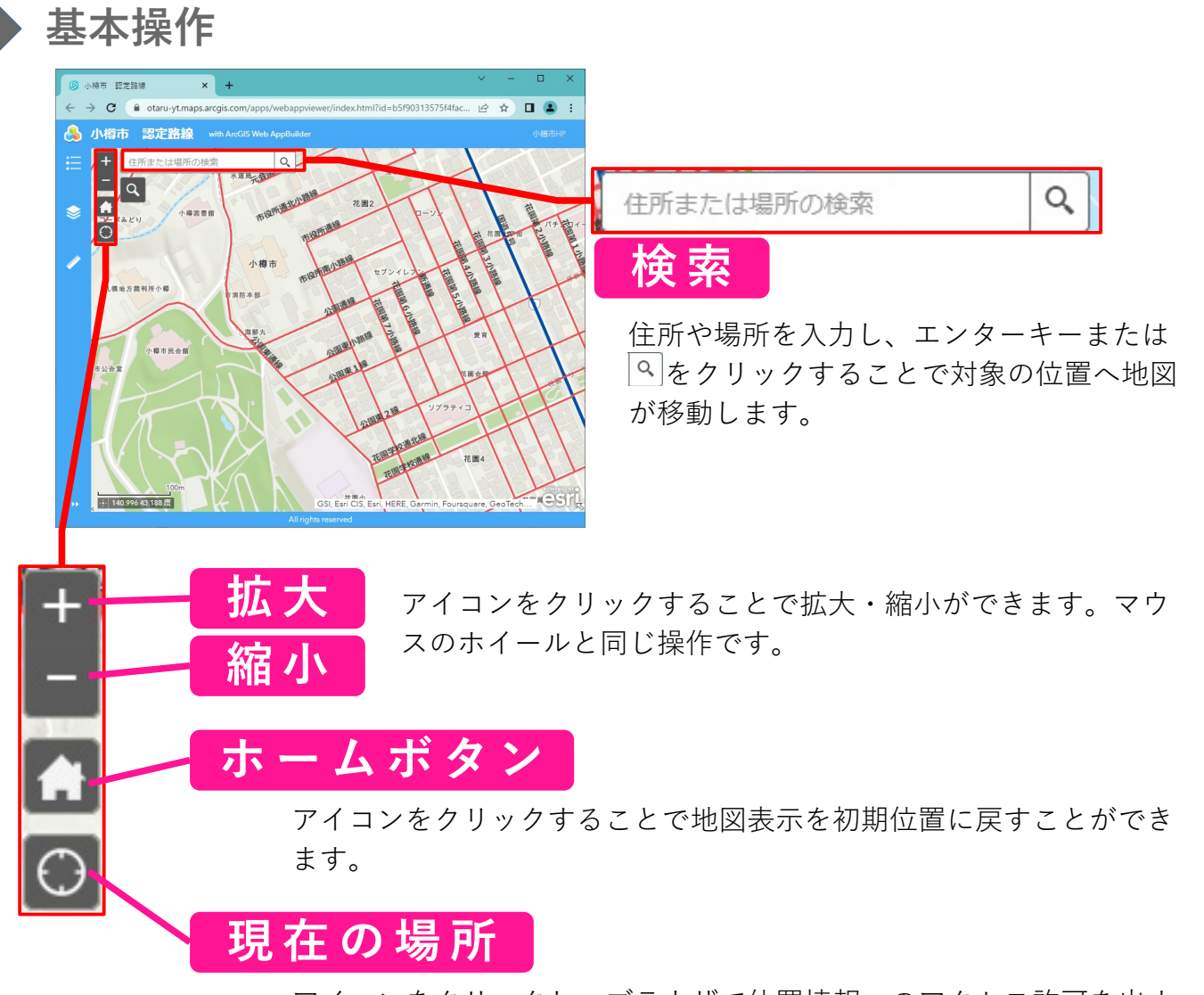

アイコンをクリックし、ブラウザで位置情報へのアクセス許可を出す ことで現在の場所まで地図が移動します。

**小樽市道の認定路線マップ操作簡易マニュアル**

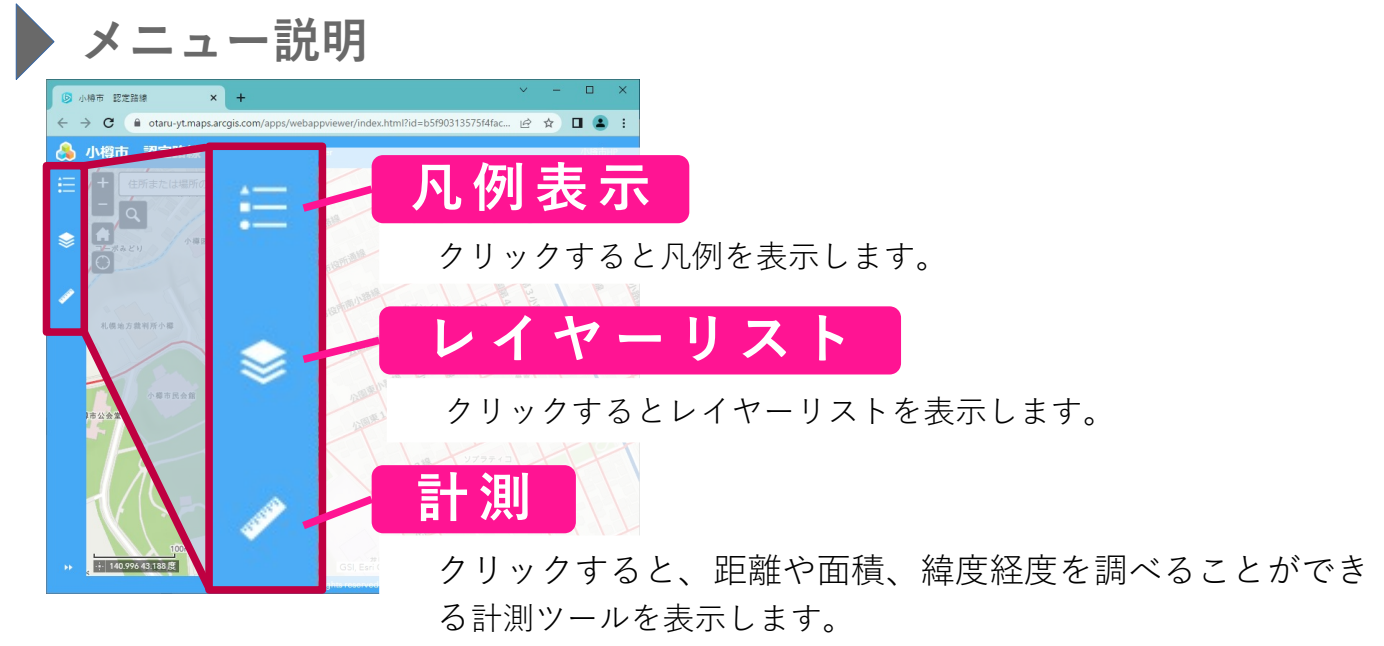

地図上でクリックでポイントし、ダブルクリックで終了します。

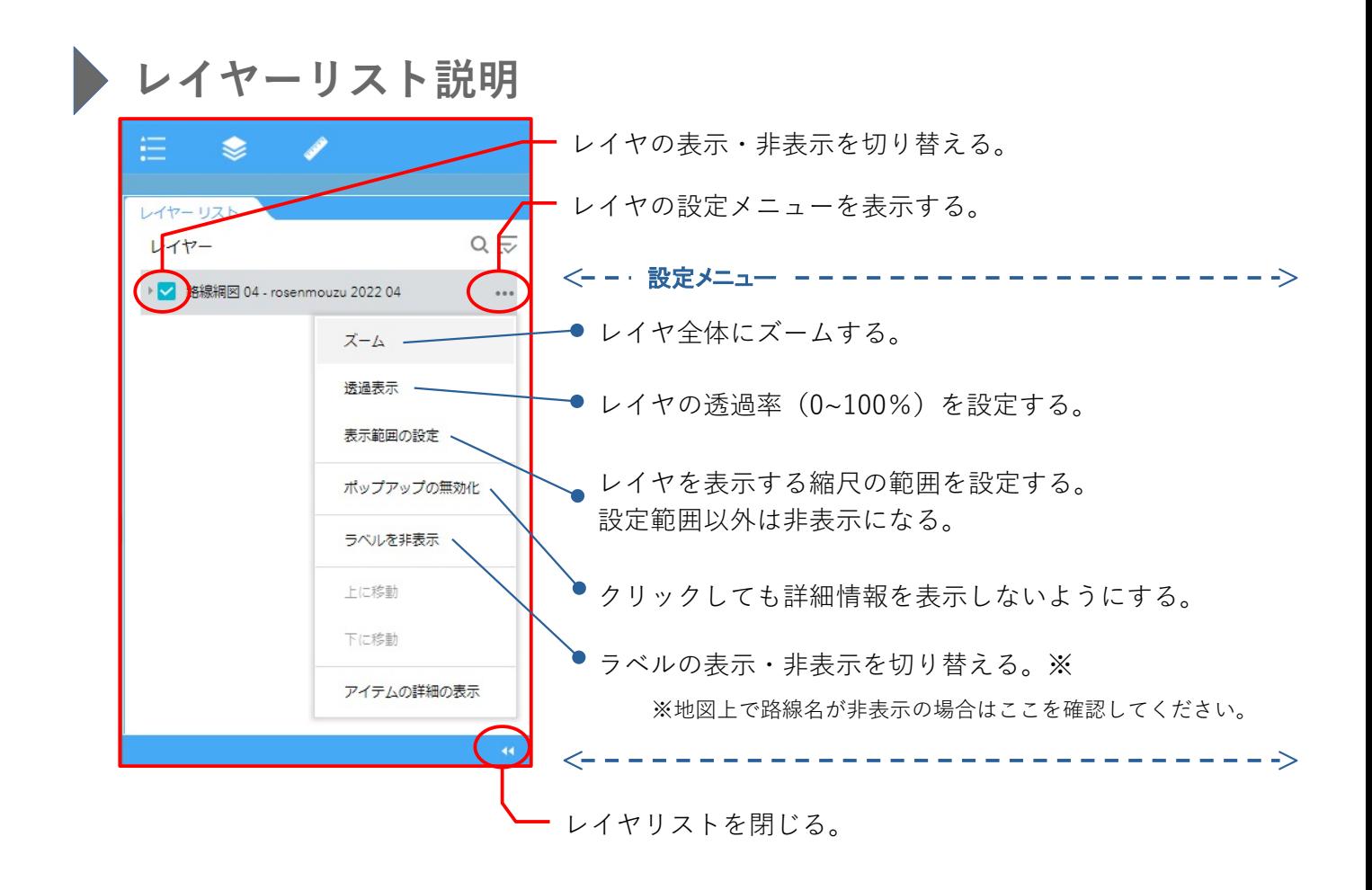

**印刷**

印刷はブラウザの機能を利用して行うことができます。

 $\overline{2}$